# 通話の設定をする

### 西話の設定をする

通話に関する設定ができます。設定できる項目は次のとおりです。

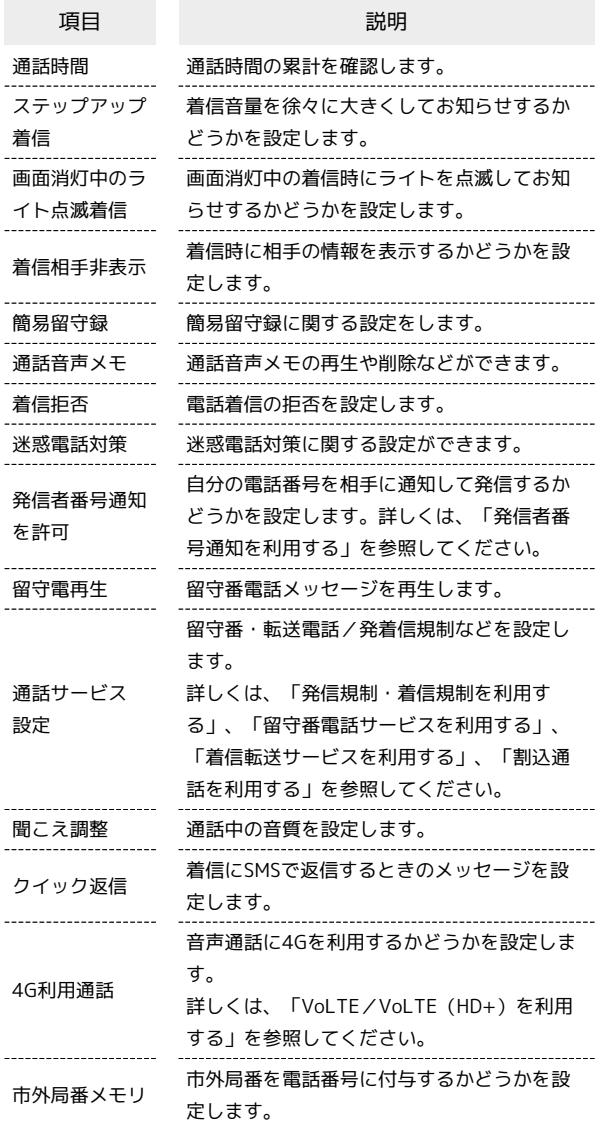

# $\boxed{1}$

[ 一 | (電話ボタン)を押す

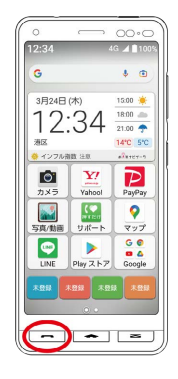

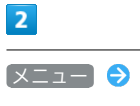

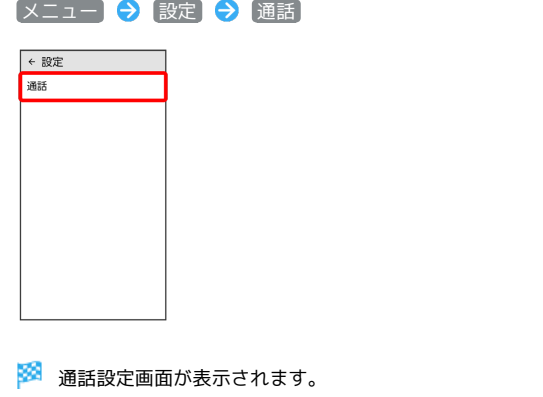

#### $\overline{\mathbf{3}}$

各項目を設定

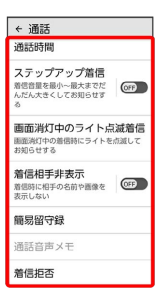

※ 通話に関する設定が終了します。

#### 番号を指定して着信やSMSを拒否する

電話番号を指定して、着信やSMSの受信を拒否することができま す。

## $\blacksquare$

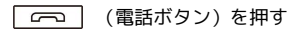

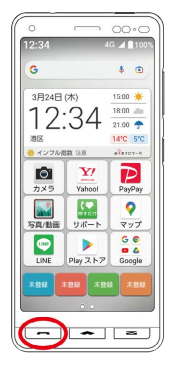

## $\overline{\mathbf{2}}$

メニュー → 設定 → 通話 → 着信拒否

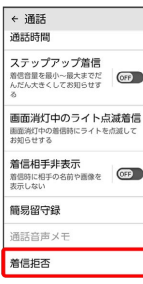

# $\overline{\mathbf{3}}$

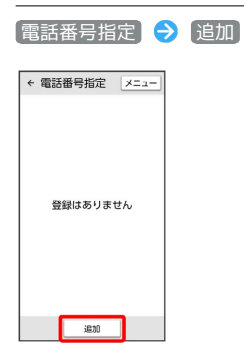

## $\overline{4}$

拒否する番号を入力 → 登録

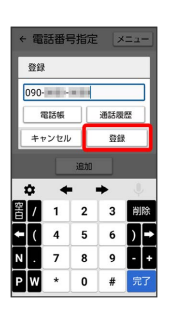

※ 拒否の設定が完了します。

・ 電話帳 / 通話履歴 をタップすると電話帳 / 通話履歴から電話 番号を入力できます。